# Parental controls guide

## Wii,

## Nintendo Wii

## Parental Controls information

#### Type of guide

Entertainment & Search engines

#### **Features and Benefits**

The Wii Parental Controls allow you to set restrictions, giving control over what games can be played or downloaded and how your children can search and interact online.

#### What specific content can I restrict?

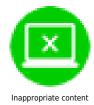

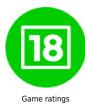

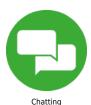

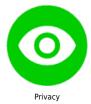

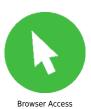

#### What do I need?

You will need access to the Wii console.

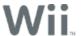

## Step by step guide

From the Wii Menu select the Wii Icon in the bottom left of the screen and then select "Wii Settings" from then next screen.

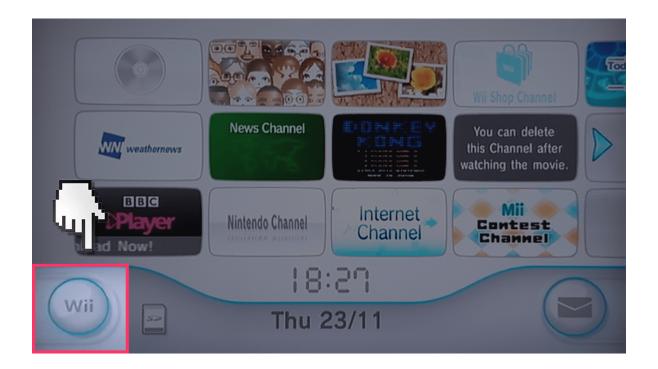

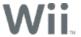

## Step by step guide

On the "Wii System Settings" menu move right and then select "Parental Controls". Read and then confirm the next 4 screens.

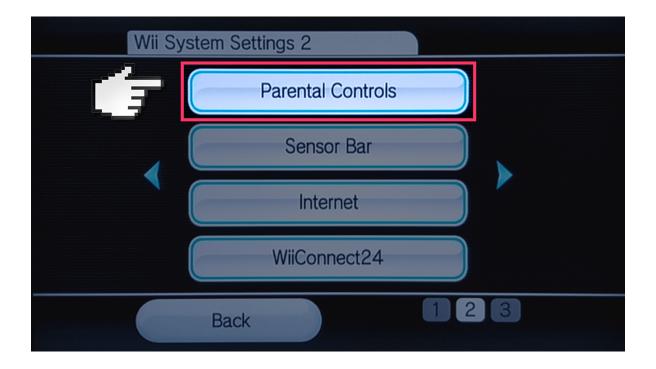

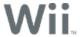

## Step by step guide

Enter a 4-digit PIN that you will use to access the Parental Controls in the future. You will also be asked to set up a "Secret Question".

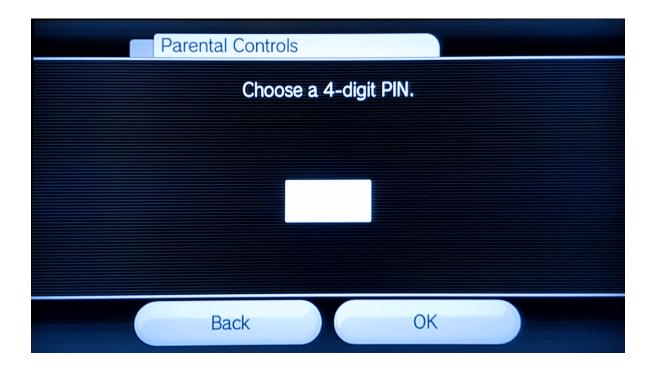

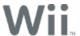

## Step by step guide

From the "Parental Controls" screen select "Game Settings and PIN".

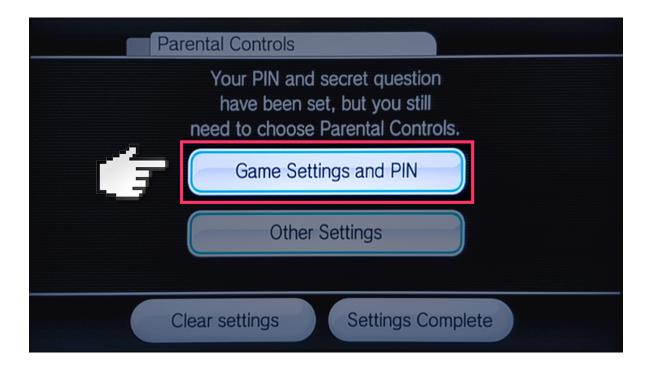

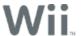

## Step by step guide

Select "Highest Game Rating Allowed" and then select the BBFC Age rating of games you would like to be accessible on the console. Press "OK" to confirm and then "Confirm" to confirm the settings change.

|                                          | Parental Cont                  | rols                         |  |
|------------------------------------------|--------------------------------|------------------------------|--|
| Choose the setting you'd like to change. |                                |                              |  |
| (                                        | PIN                            | ****                         |  |
|                                          | Secret Question                | What is your place of birth? |  |
| l                                        | Answer                         | ******                       |  |
|                                          | Highest Game<br>Rating Allowed | Any                          |  |
|                                          |                                | Confirm                      |  |

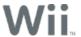

#### Step by step guide

From the "Parental Controls" screen select "Other Settings". You will now select to Restrict Purchasing, Messaging, Access to the Internet Channel, and News Channel.

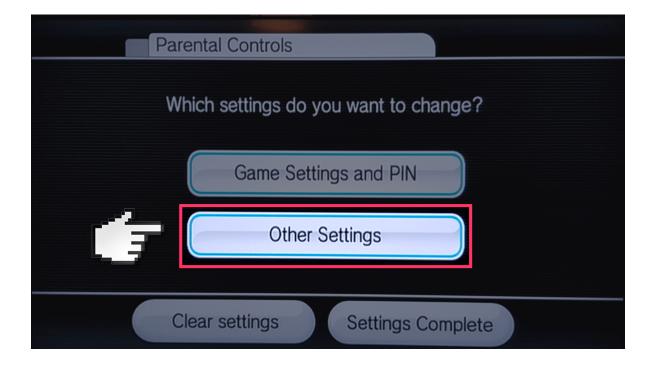